## Zatvaranje plata/objedinjene naplate preko izvoda

Poslednja izmena 25/07/2024 10:02 am CEST

Nakon što uradimo platu i zaključimo obračun možemo formirati **naloge za plaćanje** klikom na dugme na poslednjem koraku plate: "Platni nalozi" gde unosimo BOP koji dobijemo od PU.

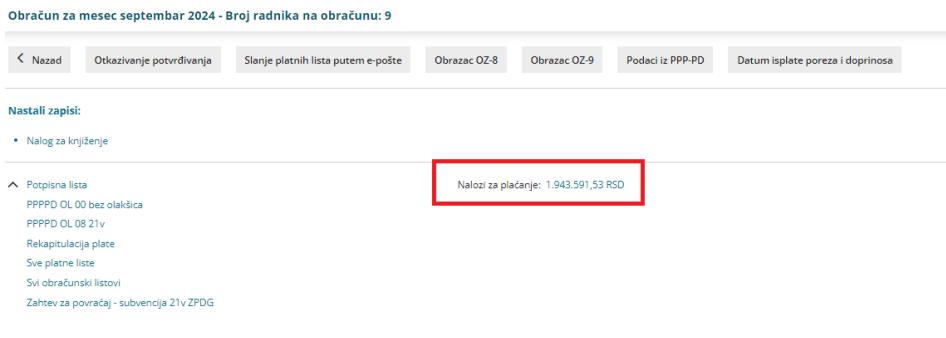

Još jednim klikom na platne naloge, dobijemo platni nalog objedinjene naplate koji izvozimo u neki od e-banking sistema koji koristimo:

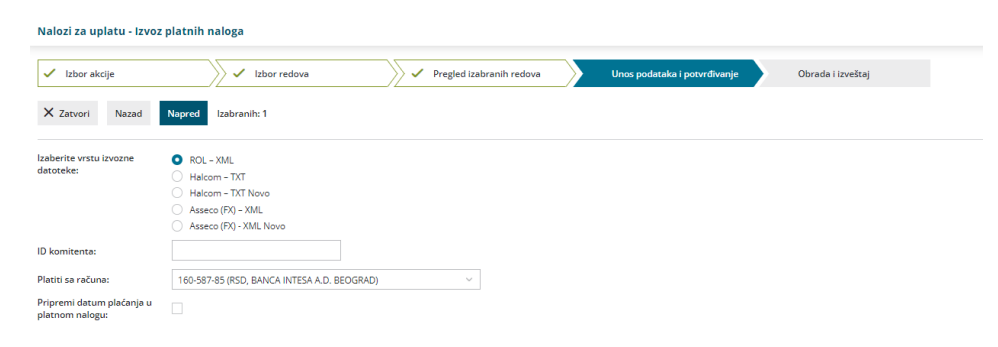

Kad uvozimo izvod koji smo dobili iz e-banking sistema koji koristimo, Minimax će automatski kontirati knjiženja i zatvoriti knjiženja plate:

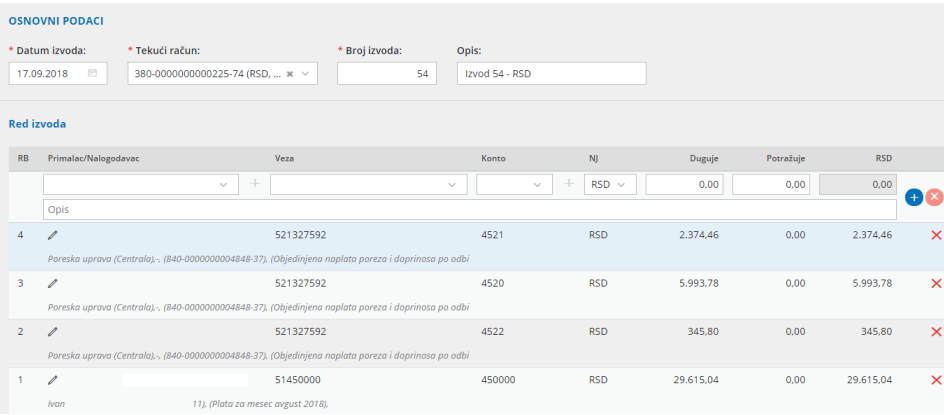